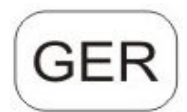

# Digitale Infrarot-Outdoor-Kamera mit GPRS/MMS/SMS Bedienungsanleitung WCM-8010

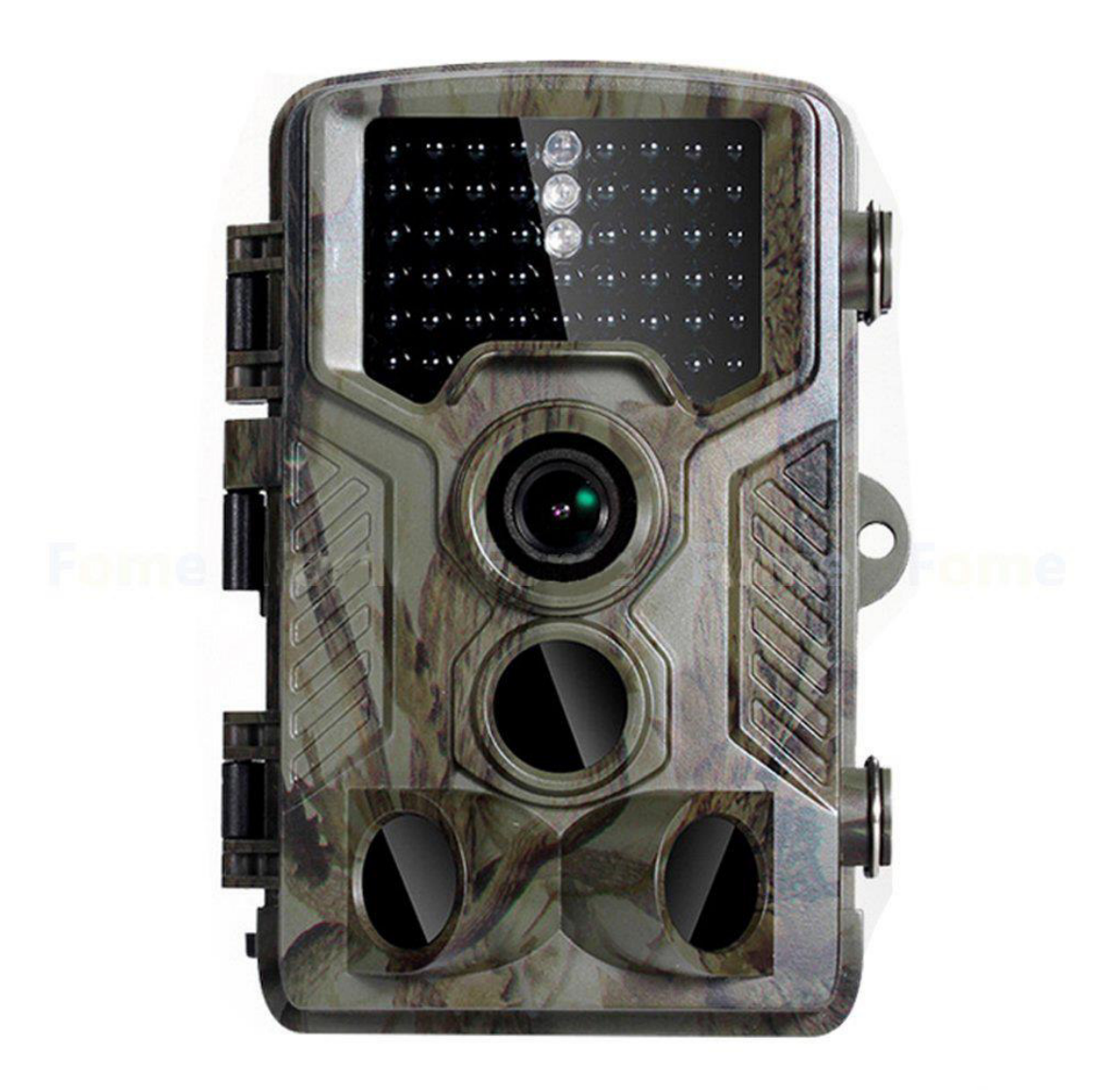

# Inhaltsverzeichnis

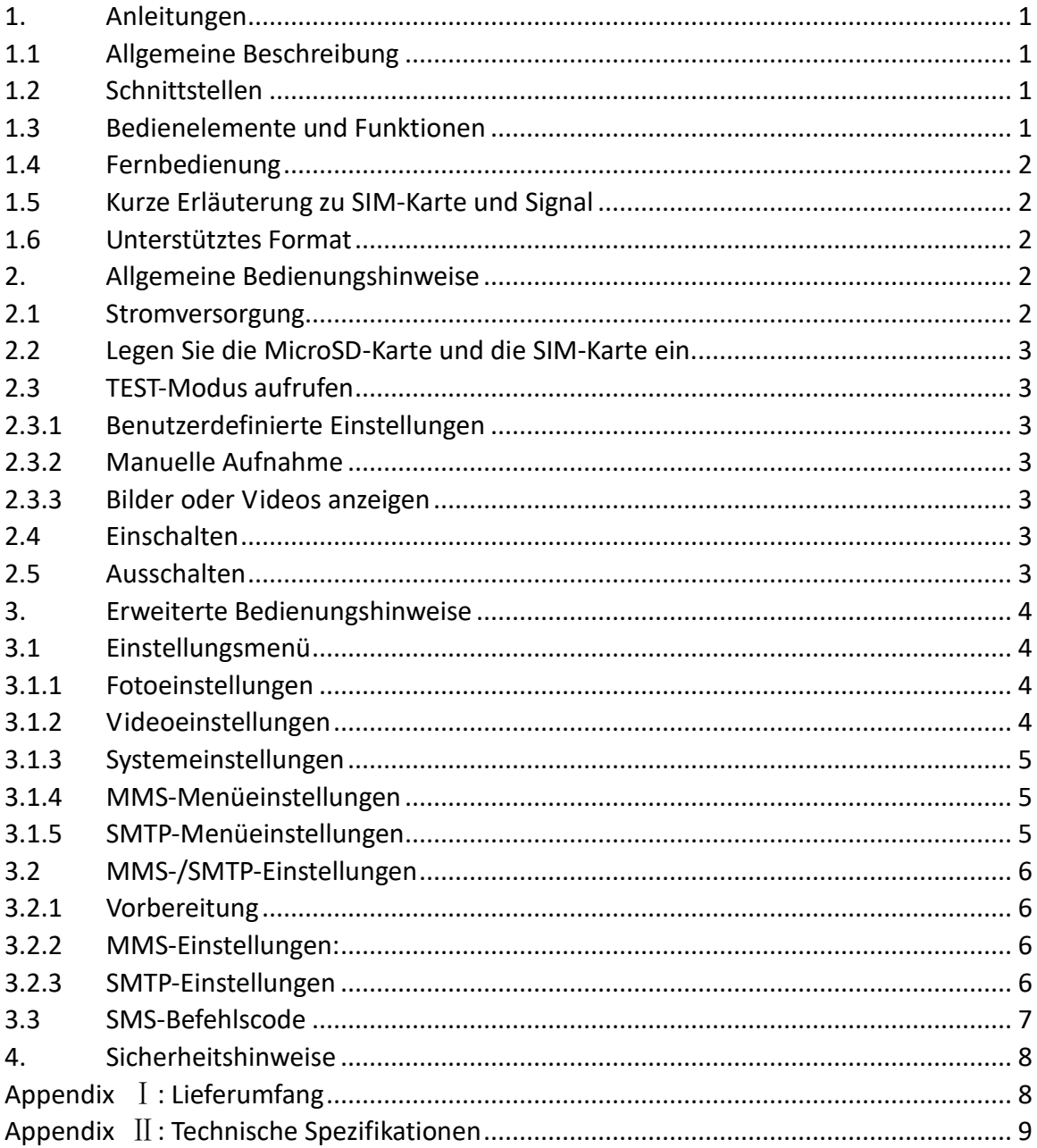

# <span id="page-2-0"></span>**1. Anleitungen**

## <span id="page-2-1"></span>**1.1 Allgemeine Beschreibung**

Diese digitale Outdoor-Kamera mit MMS-Funktion (Eingebaute Antenne )funktioniert tagsüber und nachts automatisch. Sie wird durch Bewegungen von Menschen (oder Tieren) in einem vom Bewegungssensor überwachten Bereich ausgelöst und nimmt dann automatisch Bilder (bis zu 12M Pixel) oder 1080p- oder HD-Videoclips auf. Tagsüber nimmt die Kamera Farbfotos und -videos auf, bis die Lichtverhältnisse schlechter werden. Danach nimmt die Kamera einfarbige Fotos und Videos auf. Sie unterstützt 2G/GSM/MMS/SMTP/SMS. Die Kamera ist wasserdicht gemäß IP65.

## <span id="page-2-2"></span>**1.2 Schnittstellen**

Das Gerät hat folgende Schnittstellen: USB-Port, Micro SD-Kartenschlitz, Micro SIM-Kartensteckplatz, TV-Ausgang und Anschluss für externe DC-Versorgung.

## <span id="page-2-3"></span>**1.3 Bedienelemente und Funktionen**

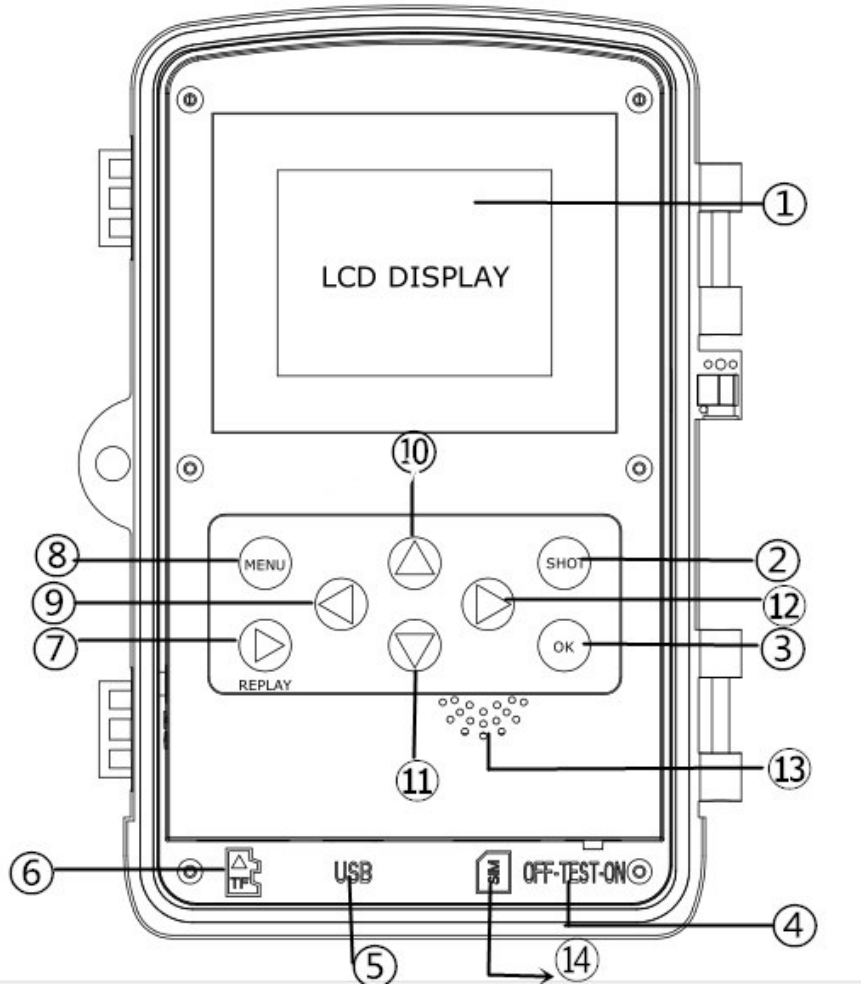

- 1) 2-Zoll-Farb-LCD-Display
- 2) Schussknopf
- 3) OK-Taste
- 4) Netzschalter
- 5) USB-Anschluss
- 6) Micro SD Kartensteckplatz (Karte nicht inkl.
- 7) Replay-Taste
- 8) Menü-Taste
- 9) Linke Taste
- 10) Hoch-Taste
- 11) Abwärts-Taste
- 12) Rechte Taste
- 13) Lautsprecher (keine Unterstützung)
- 14) 14) SIM-Kartensteckplatz (Karte nicht inkl.)

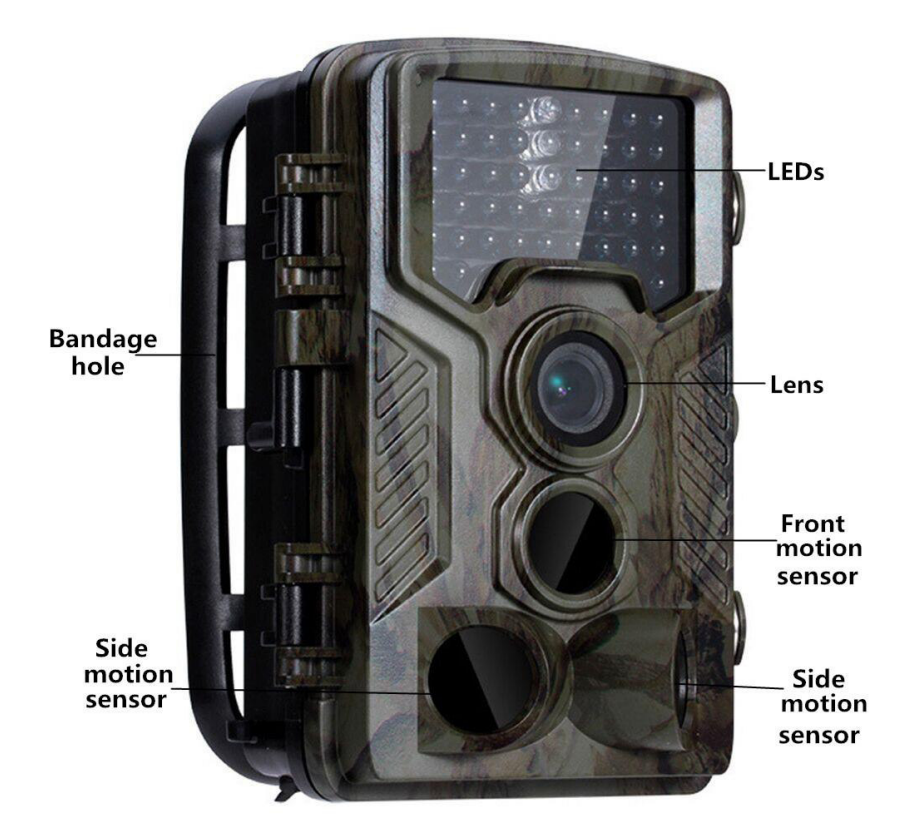

# **1.4 Display**

Steht der Ein-/Ausschalter auf der Position TEST, werden die Aufnahmeinformationen auf dem Monitor angezeigt.

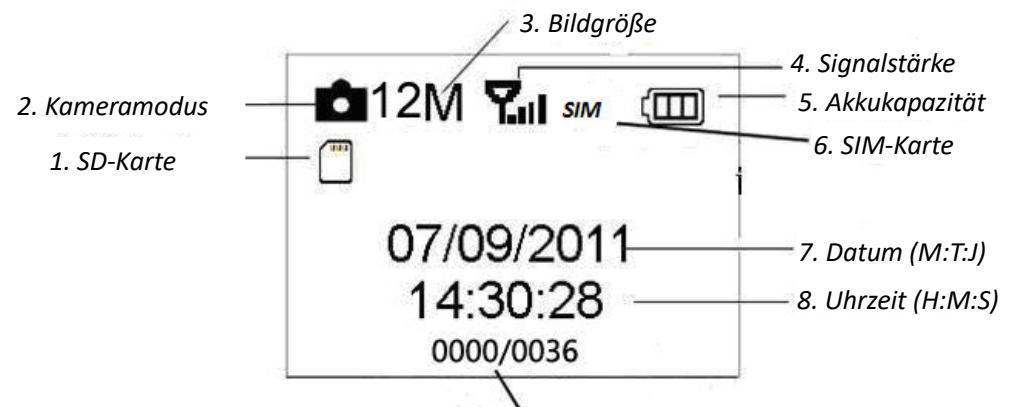

*9. Bilder Aufnahmekapazität* 

## <span id="page-3-0"></span>**1.5 Kurze Erläuterung zu SIM-Karte und Signal**

Es gibt zwei SIM-Kartensymbole. Dieses weist darauf hin, dass die SIM-Karte angeschlossen ist und ordnungsgemäß funktioniert. Dieses weist darauf hin, dass das Netzwerksignal an Ihrem Ort sehr gut ist.

## <span id="page-3-1"></span>**1.6 Unterstütztes Format**

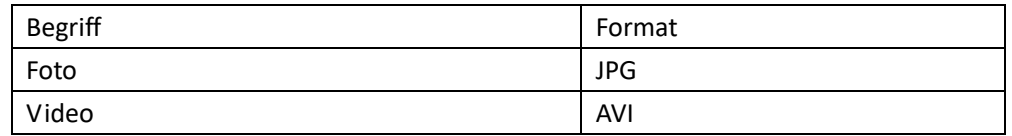

# <span id="page-3-2"></span>**2. Allgemeine Bedienungshinweise**

## <span id="page-3-3"></span>**2.1 Stromversorgung**

Zur Spannungsversorgung der Kamera werden 4 oder 8 AA-Batterien benötigt. (Batterien nicht inkl)

Folgende 1,5-Volt-Batterien können benutzt werden:

1. Leistungsstarke Alkali-Batterien (empfohlen)

2.Alkali-Akkus

3.NiMH-Akkus

Im Testmodus schaltet sich die Kamera zum Energiesparen automatisch nach 3 Minuten Ruhezustand aus; die Aktivierung erfolgt durch Bewegungserkennung.

Bei geringer Batteriekapazität schaltet sich die Kamera ebenfalls automatisch aus. Bitte

tauschen Sie die Batterien rechtzeitig aus bzw. laden Sie den Akku.

## <span id="page-4-0"></span>**2.2 Legen Sie die Micro SD-Karte und die SIM-Karte ein.**

Stecken Sie die Micro SD-Karte und die SIM-Karte in den Kartensteckplatz. (Karte nicht inkl)

Für die Verwendung der MMS-/E-Mail-Funktion muss eine SIM-Karte ordnungsgemäß an den SIM-Kartensteckplatz angeschlossen werden.

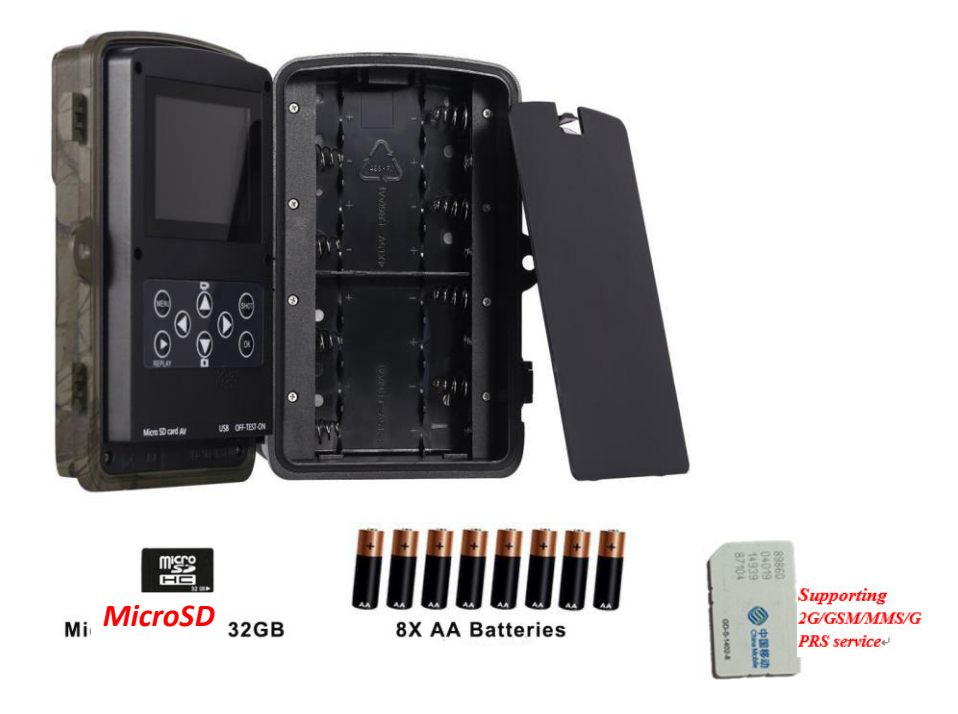

# <span id="page-4-1"></span>**2.3 TEST-Modus aufrufen**

Stellen Sie den Ein-/Ausschalter auf TEST, um den TEST-Modus aufzurufen. Folgende Funktionen stehen im TEST-Modus zur Verfügung: Benutzerdefinierte Einstellungen, Manuelle Aufnahme, Vorschau.

# <span id="page-4-2"></span>**2.3.1 Benutzerdefinierte Einstellungen**

Drücken Sie MENU. Sie können die Kameraeinstellungen (Modus, Bildauflösung, Videoauflösung & -länge, usw.) konfigurieren. Die Funktionen werden in den nachfolgenden Kapiteln näher beschrieben.

## <span id="page-4-3"></span>**2.3.2 Manuelle Aufnahme**

Drücken Sie SHOT, um Fotos oder Videos manuell aufzunehmen.

## <span id="page-4-4"></span>**2.3.3 Bilder oder Videos anzeigen**

Aufgenommene Fotos oder Videos können auf zweierlei Weise angezeigt werden:

## 1. Auf dem LCD-Display der Kamera

<span id="page-4-5"></span>2.TV-Monitore, die mit einem TV-Kabel an die Kamera angeschlossen werden Drücken Sie REPLAY, um die aufgenommenen Dateien anzuzeigen. Das neueste Bild wird auf dem LCD-Bildschirm oder TV-Monitor angezeigt. Drücken Sie UP, um den letzten anzuzeigen, und drücken Sie DOWN für den nächsten.

<span id="page-4-6"></span>Drücken Sie die linke Taste, um das Video abzuspielen. Drücken Sie OK, um zu beenden. **2.4 Einschalten und In den ON-Modus wechseln**

Bitte beachten Sie vor dem Einschalten folgende Punkte:

1. Stellen Sie die Lichtquelle nicht direkt gegenüber. Dies kann zu falschen Auslösern führen

2. Die Höhe vom Boden zum Platzieren sollte 1-2 Meter betragen. Zum Beispiel für Hirschhöhe ist die Größe angemessen.

Nach dem Einschalten der Kamera blinkt das rote Licht für ca. 10s. Die 10s ist eine Pufferzeit vor dem automatischen Erfassen, z. um die untere Abdeckung zu schließen und zu verriegeln, die Kamera an einem Baum zu befestigen und wegzugehen.

# **2.5 Ausschalten**

Stellen Sie den Netzschalter auf OFF, um die Kamera auszuschalten.

Entfernen Sie deshalb den Akku, wenn Sie die Kamera längere Zeit nicht benutzen.

# **3. Erweiterte Bedienungshinweise**

Dieses Kapitel erklärt, dass benutzerdefinierte Einstellungen nur im TEST-Modus mit der Fernbedienung vorgenommen werden können.

# <span id="page-5-0"></span>**3.1 Einstellungsmenü**

Drücken Sie MENU, wenn sich die Kamera im TEST-Modus befindet. Das Einstellungsmenü wird im LCD oder auf einem externen Monitor angezeigt.

# <span id="page-5-1"></span>**3.1.1 Fotoeinstellungen**

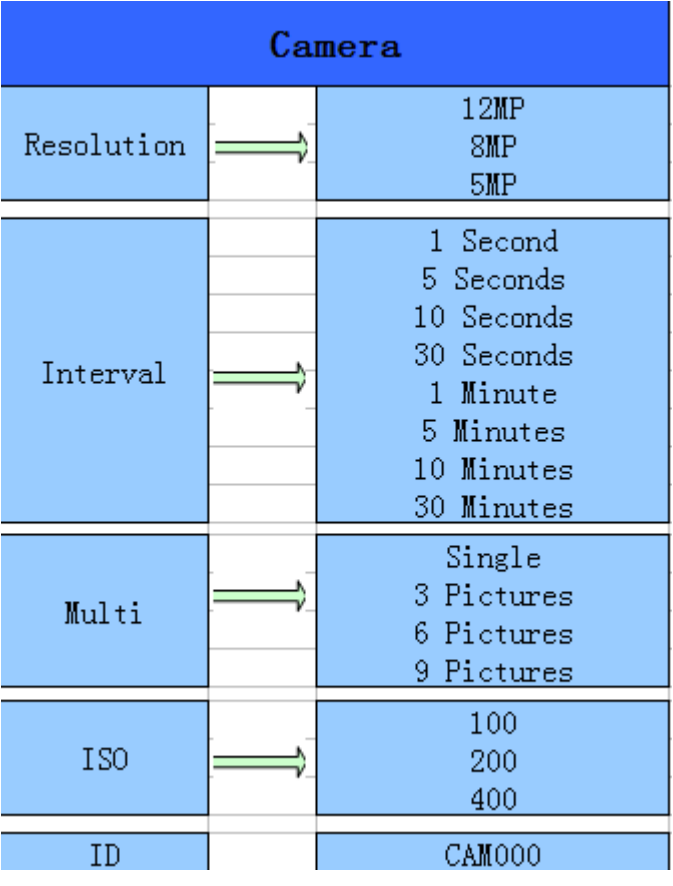

## <span id="page-5-2"></span>**3.1.2 Videoeinstellungen**

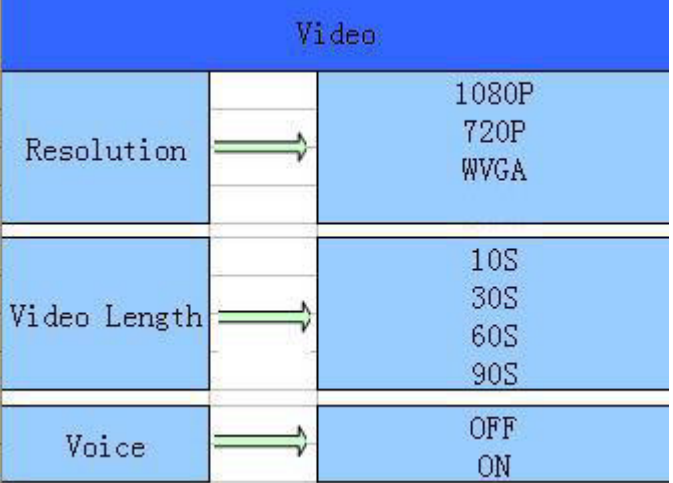

## <span id="page-6-0"></span>**3.1.3 Systemeinstellungen**

| Setting         |  |                                                  |
|-----------------|--|--------------------------------------------------|
| Mode            |  | Camera<br>Video<br><u>Camera+Video</u>           |
| Language        |  | English<br>Francais<br>Deutsch<br>Espanol<br>etc |
| TV mode         |  | <b>NTSC</b><br>PAL.                              |
| Date/Time       |  | Month/Day/Year<br>Hour/Minute/Second             |
| Timer           |  | 0:00:00<br>23:59:59                              |
| Format          |  | All data will be deleted<br>Cancel<br>ΟK         |
| <u>Password</u> |  | OFF/ON                                           |
| Default         |  | Cancel<br>ΟK                                     |
| Version         |  |                                                  |

<span id="page-6-1"></span>**<sup>3.1.4</sup> MMS-Menüeinstellungen** 

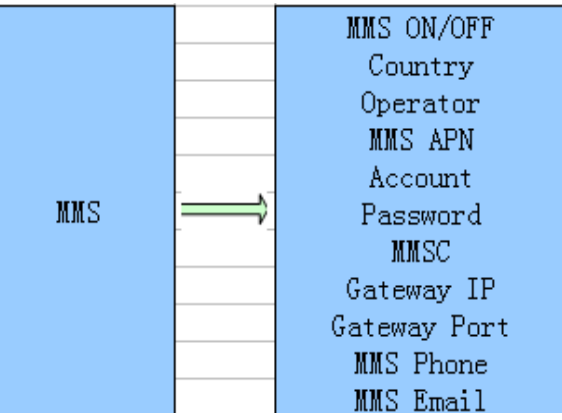

## <span id="page-6-2"></span>**3.1.5 SMTP-Menüeinstellungen**

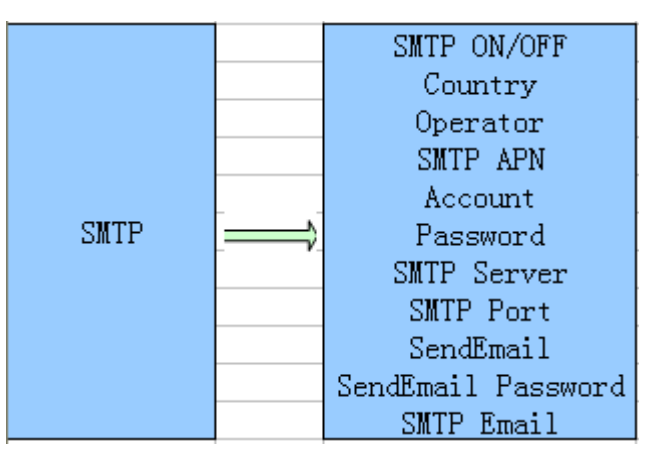

Diese Kamera kann via MMS-Funktion Bilder umgehend an das Handy des Benutzers senden. Vor der Verwendung dieser Funktion muss der Benutzer die MMS-Einstellungen unter MMSCONFIG entsprechend vornehmen.

## <span id="page-7-0"></span>**3.2 MMS-/SMTP-Einstellungen**

## <span id="page-7-1"></span>**3.2.1 Vorbereitung**

- 1. 2G/GSM Mobilfunkanbieter
- 2. 2GB+ MicroSD- oder SD-Karte formatieren
- 3. Computer (Betriebssysteme Vista, Windows 7, Windows 8)
- 4. Eine SIM-Karte ohne PIN-Sperre

5. Die SIM-Karte muss in der Lage sein, Bilder via 2G/GSM/GPRS/MMS-Netzwerk zu übertragen

- 6. 6V Stromversorgung (4 oder 8 AA Batterien, oder 6V Netzeingangsspannung)
- 7. MMSCONFIG-Programm auf CD

8. Benutzer müssen beim Anbieter die 2G MMS-Daten erfragen (APN + Konto + Passwort, MMSC + IP + PORT) oder auf der Homepage des Anbieters nach diesen Daten suchen.

9. 2G GPRS-Daten für SMTP-Einstellung vom Anbieter (APN + Konto + Passwort)

10. Server-Daten für die Absender-E-Mail (Server + Port + E-Mail + Passwort)

# <span id="page-7-2"></span>**3.2.2 MMS-Einstellungen:**

1.Installieren Sie die Karte und die SIM in der Kamera, legen Sie die Batterien ein, schrauben Sie die Antenne an, schalten Sie den Prüfmodus der Kamera ein und überprüfen Sie dann, ob auf dem Bildschirm der Kamera der Signalbalken und "SIM" angezeigt werden. Schließen Sie die Kamera dann mit dem mitgelieferten USB-Kabel an den PC an und legen Sie die CD in den Computer ein. Starten Sie die CD und

doppelklicken Sie dann **behandlichen** 

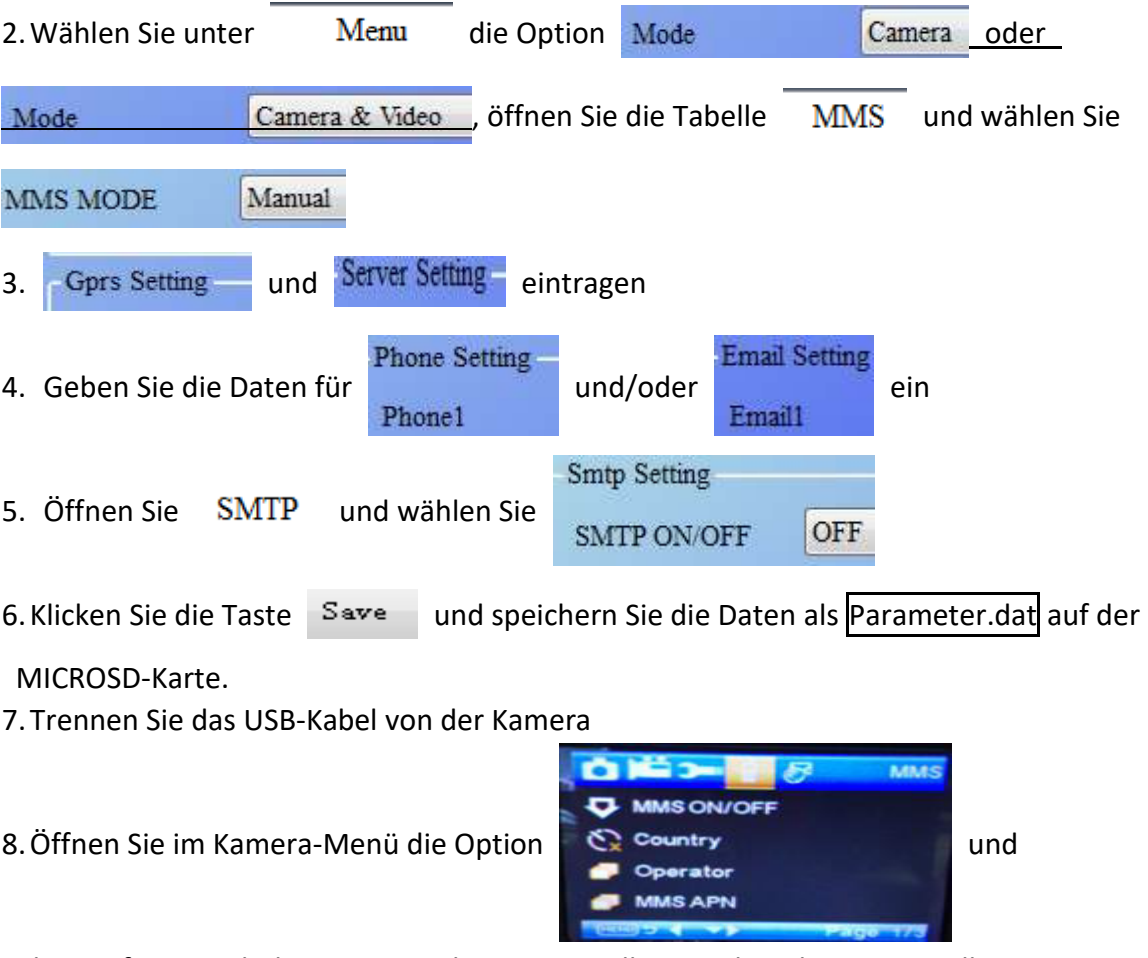

überprüfen Sie, ob die untergeordneten Einstellungen den oberen Einstellungen entsprechen

9. Schalten Sie die Kamera ein

## <span id="page-7-3"></span>**3.2.3 SMTP-Einstellungen**

1.Installieren Sie die Karte und die SIM in der Kamera, legen Sie die Batterien ein, schrauben Sie die Antenne an, schalten Sie den Prüfmodus der Kamera ein und überprüfen Sie dann, ob auf dem Bildschirm der Kamera der Signalbalken und "SIM" angezeigt werden. Schließen Sie die Kamera dann mit dem mitgelieferten USB-Kabel an den PC an und legen Sie die CD in den Computer ein. Starten Sie die CD und

doppelklicken Sie dann **& MMSCONFIG** 2. Wählen Sie Mode Camera oder Mode Camera & Video öffnen Sie die Tabelle SMTP und wählen Sie SMTP MODE Manual Gprs Setting **APN** 3. Tragen Sie alle Daten für ein aus ein Password 4.Geben Sie die Daten der Absender-E-Mail unter **Server Setting** Type Other O No SSL **SSL STARTTLS Email Setting** Server und Email1 ein Port Email Password Mms Setting 5. Öffnen Sie die Tabelle MMS und wählen Sie MMS ON/OFF OFF 6. Klicken Sie die Taste Save und speichern Sie die Daten als Parameter.dat auf der

#### MICROSD-Karte.

7.Trennen Sie das USB-Kabel von der Kamera

8. Öffnen Sie im Kamera-Menü die Option

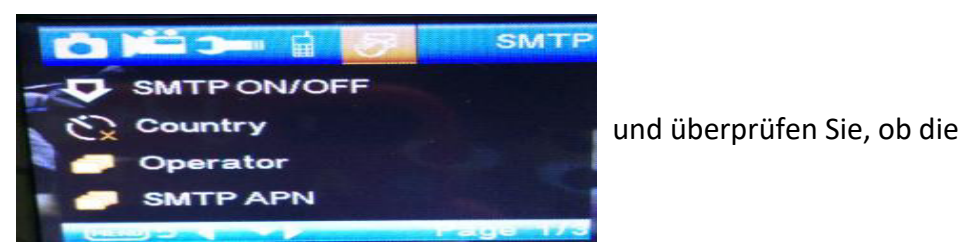

untergeordneten Einstellungen den oberen Einstellungen entsprechen

9. Schalten Sie die Kamera ein

#### <span id="page-8-0"></span>**3.3 SMS-Befehlscode**

## **Die Nutzung der SMS-Befehle setzt die "Aktivierung" von MMS/SMTP**

#### **voraus.**

\*500\* Bildaufnahme (verfügbar im MMS- und SMTP-Modus) Bei Erhalt des \*500\*-Befehls sendet die SIM in der Kamera Capture

\*505\* Bildaufnahme und Übertragung an das Handy, das die SMS verschickt Die SIM-Karte in der Kamera sendet Start capturing... und verschickt nach Erhalt des \*505\*-Befehls das Bild via MMS an das Handy oder via SMTP als E-Mail, unabhängig davon, ob der MMS- oder SMTP-Modus eingestellt ist.

Die SIM-Karte sendet das MMS-Bild aber nur dann an das Handy, das die SMS verschickt, wenn an der Kamera der MMS-Modus aktiviert ist.

\*520\* Anzahl der Bilder und Batteriestatus anzeigen (verfügbar im MMS- und SMTP-Modus) Bei Erhalt des \*520\*-Befehls sendet die SIM-Karte Total Jpg: Free Space: Battery Level:

\*530\* Kamera einschalten (verfügbar im MMS- und SMTP-Modus) Bei Empfang des \*530\*-Befehls sendet die SIM Start OK

\*531\* Standby-Modus der Kamera aktivieren (verfügbar im MMS- und SMTP-Modus) Bei Empfang des \*531\*-Befehls sendet die SIM Stop OK

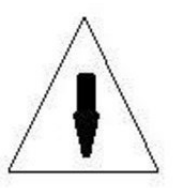

## 4. Sicherheitshinweise

Die Betriebsspannung der Kamera beträgt 9,0 Volt.

Bitte entsperren und formatieren Sie die Micro SD-Karte.

Setzen Sie die Micro SD-Karte nur ein, wenn der Ein-/Ausschalter auf OFF steht.

Bei eingeschalteter Kamera sollten Sie die Micro SD-Karte keinesfalls einsetzen oder herausnehmen.

Achten Sie vor einem Firmware-Upgrade auf ausreichend Batteriekapazität, anderenfalls wird die Aktualisierung unterbrochen.

Da Kommunikationsnetzwerke variieren, können wir den ordnungsgemäßen Betrieb von MMS und GPRS nicht zu 100 % garantieren.

| Image Sensor Type(True Megapixels) | 8 Mega Pixels Color CMOS                 |
|------------------------------------|------------------------------------------|
| Memory                             | SD Card 8MB~32GB                         |
| Lens                               | F=3.1; FOV=108 °                         |
| Size                               | 135mm * 95mm * 85 mm                     |
| IR Filter:                         | <b>Full Automatic IR Filter</b>          |
| <b>TFT Display Screen:</b>         | 2.0 inch                                 |
| PIR Sensor Sight Angle             | 120 Degrees                              |
| <b>PIR Sensing Distance</b>        | 65ft/20m                                 |
| Number of IR LED                   | 42 LEDs Black or White                   |
| Max Night Vision Lighting Distance | 65ft/20 meters                           |
| <b>Trigger Speed</b>               | 0.3 second                               |
| Default camera password            | 1314                                     |
| Triggering Interval:               | 1 second ~ 30mins (default 5 sec)        |
| Selectable Image Resolution:       | 12MP/8MP/5MP Interpolated                |
| <b>Multiple Frame</b>              | 1/3/6/9                                  |
| <b>Video Resolution</b>            | 1080P/720P/WVGA                          |
| <b>File Format</b>                 | JPEG/AVI                                 |
| MMS/E-MAIL/Support                 | Unterstützt                              |
| SMS-Steuerung                      | Unterstützt                              |
| Date Time Imprint                  | Yes                                      |
| Moon Phase Imprint                 | Yes                                      |
| Exposure:                          | Auto                                     |
| Device Serial No                   | 4 Digits and 26 alphabet set by yourself |
| Default camera ID                  | <b>CAM000</b>                            |
| Periodic shot                      | 1Second~24Hours                          |
| Stand-by current                   | 0.2mA                                    |
| Stand-by time                      | 3Months(4 AA battery)                    |
| Interface                          | TV out (NTSC/PAL); USB; SD Card Holder   |
| Fix Method                         | Belt, Tripod Nail                        |
| <b>Operation Temperature</b>       | -30 ~+70°C/-22~+158°F                    |
| Power Supply                       | 4or 8×AA battery                         |
| Camera Socket                      | Yes                                      |
| Water proof                        | <b>IP65</b>                              |
| Sicherheits-Authentifizierung      | FCC, CE, RoHS, RED                       |

Appendix Ⅰ: Technische Spezifikationen

ALLE RECHTE VORBEHALTEN, URHEBERRECHTE DENVER ELECTRONICS A/S

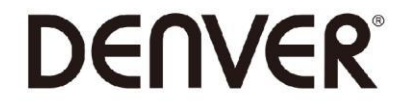

www.denver-electronics.com

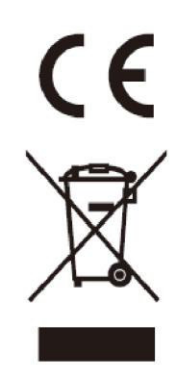

Elektrische und elektronische Geräte sowie Batterien enthalten Materialien, Komponenten und Substanzen, welche für Sie und Ihre Umwelt schädlich sein können, sofern die Abfallmaterialien (entsorgte elektrische und elektronische Altgeräte sowie Batterien) nicht korrekt gehandhabt werden.

Elektrische und elektronische Geräte sowie Batterien sind mit der durchgestrichenen Mülltonne, wie unten abgebildet, kenntlich gemacht. Dieses Symbol bedeutet, dass elektrische und elektronische Altgeräte sowie Batterien nicht mit dem Hausmüll entsorgt werden dürfen, sie müssen separat entsorgt werden.

Als Endverbraucher ist es notwendig, dass Sie Ihre erschöpften Batterien bei den entsprechenden Sammelstellen abgeben. Auf diese Weise stellen Sie sicher, dass die Batterien entsprechend der Gesetzgebung recycelt werden und keine Umweltschäden anrichten.

Städte und Gemeinden haben Sammelstellen eingerichtet, an denen elektrische und elektronische Altgeräte sowie Batterien kostenfrei zum Recycling abgegeben werden können, alternativ erfolgt auch Abholung. Weitere Informationen erhalten Sie bei der Umweltbehörde Ihrer Gemeinde.

Importeur: DENVER ELECTRONICS A/S Omega 5A, Soeften 8382 Hinnerup Dänemark [facebook.com/denverelectronics](http://www.facebook.com/denverelectronics)

Hermed erklærer Inter Sales A/S, at radioudstyrstypen WCM-8010 er i overensstemmelse med direktiv 2014/53/EU. EU-overensstemmelseserklæringens fulde tekst kan findes på følgende internetadresse::<http://www.denver-electronics.com/denver-wcm-8010/>

Betriebsfrequenz: 850-1900MHz Max. Ausgangsleistung: 2W